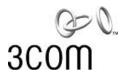

# Palm<sup>o</sup> Dialer Application (NBXDialer)

The Palm Dialer application is included on the Resource Pack CD. You can look up a telephone number in the Palm Address Book application and then use the Palm Dialer application to place a call to that number. Call commands are transferred from the Palm organizer to the NBX<sup>®</sup> Model 2102-IR Business Telephone (a prerequisite) through the phone's infrared port.

### **Prerequisites**

The Palm Dialer software has been tested on:

- Palm V running Palm OS 3.1
- Palm Vx running Palm OS 3.5
- Palm IIIe running Palm OS 3.1.1

The application may run on other Palm devices that have not yet been tested, provided that the Palm has an infrared port and is running Palm operating system version 3.0 or higher.

### **Installing the Palm Dialer Application**

To install the Palm Dialer Application:

- 1. Load the Resource Pack CD into the CD drive on your PC or laptop computer.
- 2. Locate the file *palmdial.prc* in the *Win* directory on the Resource Pack CD.
- 3. Place a copy of this file in any folder on your computer's hard disk drive.
- 4. Launch the Palm Desktop application on your PC or laptop computer.
- 5. Click Add.
- 6. Browse to the location of the *palmdial.prc* file, and select the file.
- 7. Click *OK*. The next time that you run *HotSync* to synchronize your Palm organizer with your PC or laptop, the Palm Dialer application is loaded onto your Palm organizer.

## **Configuring Application Program Parameters**

To configure the Palm Dialer application, in the menu list, select *Preferences*. Configure the

following parameters:

Outside Line Prefix: Default = 9 (modify as necessary)

Long Distance Prefix: Default = 1 (modify as necessary)

Park Ranges: Enter the lowest and highest extension to define the range. The default for

the NBX 100 is 601-609 for a 3-digit plan, or 6001-6009 for a 4-digit plan. The default for the V5000 is 600 through 619 for a 3-digit dial plan, or 6000 through 6099 for a 4-digit plan. (Modify to conform to your NBX

system's dial plan.)

Feature Button: For the telephone you are using, enter the code for the telephone button

that is currently programmed as that telephone's Feature button. The

default for NBX Business Telephones is AB1.

#### Commands

The following commands are available:

Place Call Place internal, external, local, long distance, and international calls.

Hangup Terminate the current call.

Redial Redial the most recently dialed telephone number.

Blind Conference Blind conference a telephone into the current call.

Blind Transfer Blind transfer the current call to another telephone.

Hold Place the current call on hold. Note: If you place a call on hold from the

Palm, you must press the line appearance button on the NBX telephone

to unhold the call.

Park Select a park extension from the range of extensions defined in

Preferences and park the current call on that park extension. This command depends on the proper specification of the Feature Button in

Preferences.

Forward Call to VM Forward a call to voicemail. This command depends on the proper

specification of the Feature Button in Preferences.

#### Starting the Palm Dialer Application

After you install the application, select NBXDialer to run it.